# **Application of Network Systems Management Cloud Service Based on Open Source Zabbix**

## **Tiangui Cao, Xuerong Li\***

Yantai Institute of Coastal Zone Research, Chinese Academy of Sciences, Yantai Shandong Email: tgcao@yic.ac.cn, 'xrli@yic.ac.cn

Received: Jun.  $8^{\text{th}}$ , 2018; accepted: Jun. 23 $^{\text{rd}}$ , 2018; published: Jun. 29 $^{\text{th}}$ , 2018

#### **Abstract**

**In the face of a large number of cross-regional distribution of network equipment, servers, storage, and a variety of software applications, the traditional manual management and passive fault response, has been unable to meet the information on the reliability requirements. R&D is based on open source Zabbix network system management cloud services, to achieve a multi-agency network system distributed management, and can achieve network equipment, servers, storage, database and Web applications and other multi-level comprehensive monitoring and management. Cloud service successfully applied to the distributed network system management, to solve a number of parks, from equipment to the system to the service and other levels of monitoring needs, to achieve centralized monitoring data storage, integration of various networks, computing, data center system, providing a unified, visual management interface for system management, and providing a flexible and reliable cloud service model for the important guarantee of network information system service, which is of great application value.**

## **Keywords**

**Zabbix, Cloud Service, Network System Management, Maintenance Service**

# 基于开源**Zabbix**的网络系统管理云服务与实践

## 曹天贵,李学荣**\***

中国科学院烟台海岸带研究所,山东 烟台 Email: tgcao@yic.ac.cn, 'xrli@yic.ac.cn

收稿日期:2018年6月8日;录用日期:2018年6月23日;发布日期:2018年6月29日

\* 通讯作者。

## 摘 要

对数量众多、跨区域分布、异构的各种网络设备、服务器、存储、以及应用系统及平台,传统的手动管 理和被动式的故障响应,已经不能满足信息化对可靠性的要求。研发基于开源**Zabbix**的网络系统管理云 服务,实现了对多机构网络系统的分布式管理,并且可实现网络设备、服务器、存储、数据库和**Web**应 用系统等多层次的全面监控管理。灵活、可靠的云服务成功应用于分布式网络系统管理中,解决了多个 园区、从设备到系统到服务等多个层次的监控需求,整合了网络、计算、数据等各类系统平台,实现监 测数据集中存储,提供了统一、可视化的管理界面,为网络信息系统服务提供了重要保障,具有重要的 应用价值。

#### 关键词

**Zabbix**,云服务,系统管理,运维服务

Copyright © 2018 by authors and Hans Publishers Inc. This work is licensed under the Creative Commons Attribution International License (CC BY). <http://creativecommons.org/licenses/by/4.0/>

<u> ල ල</u> Open Access

## **1.** 引言

云计算、大数据、物联网、移动应用等新技术迅猛发展,基于网络的基础设施以及系统应用方式出 现多样化、复杂化倾向[\[1\]](#page-10-0)。面对数量众多、跨区域分布的各类网络设备、服务器、存储、以及各种软件 应用,传统的手动管理和被动式的故障响应,已经不能满足信息化对可靠性的要求[\[2\]](#page-10-1)。

应对当前系统管理的实际需求,考虑到定制可控性、可持续性、成本投入等因素,基于开源系统 Zabbix [\[3\]](#page-10-2), 通过二次开发与实施, 设计研发网络系统统一管理云服务, 成功应用于分布式网络系统管理中, 解 决了分布于多个园区、从设备到系统到服务等多个层次的监控需求,实现监测数据集中存储,为系统管 理提供了统一、可视化的管理界面,让网络系统的运维服务工作更便捷、高效。

## **2.** 云服务与 **Zabbix**

#### **2.1.** 云服务

云是指可以通过互联网访问到的计算资源、存储资源、软件服务资源、网络资源等资源的总称。云 计算是支撑云的关键技术,是在整合的架构之下,基于 IP 网络的虚拟化资源平台,提供规模化 ICT 应用 的实现方式[\[4\]](#page-10-3)。

云服务则是云计算的商业化过程[\[5\]](#page-10-4),是指采用云计算技术的大规模服务器集群(云端)为用户提供的 不必下载、不必安装、上网即用、操作方便、功能丰富、价格低廉的互联网服务[\[6\]](#page-10-5)。云服务分为基础设 施即服务(IaaS)、平台即服务(PaaS)、软件即服务(SaaS) [\[7\]](#page-10-6)。

#### **2.2. Zabbix**

Zabbix 是为监控 IT 组件可用性和性能而设计的基于 WEB 界面、支持分布式监控的企业级开源运维 管理系统[\[8\]](#page-10-7)。Zabbix 为大型网络环境监控提出解决方案,可以从网络中搜集几乎所有类型的数据,以实 现实时监控数以万计的服务器、虚拟机以及网络设备[\[9\]](#page-10-8)。

Zabbix 运维管理系统具有以下优势[\[10\]](#page-10-9):1) Zabbix 提供丰富的开源代码,不受厂商限制;2) 安装配 置非常简单,容易落地;3) 具有兼容 UNIX 和 Windows 平台的客户端代理,提供强大有效的监控包容性; 4) 监测数据统一存储,可进行二次开发;5) 直观的可视化界面和丰富的内置流程,让运维管理更加方便、 快捷。

#### **3. Zabbix** 云服务架构

#### **3.1. Zabbix** 云服务架构

Zabbix 由多个组件构成,其云服务架构示意图[如图](#page-2-0) 1:

Zabbix Server [\[11\]](#page-10-10): Zabbix Server 是核心组件,用来接收 Agent 上报的可靠性、完整性信息以及统计 数据,并且存储所有的配置信息、统计信息和操作数据。

Database Storage:数据库用来存储所有的配置信息以及 Zabbix 搜集到的所有数据。数据库可以是独 立服务器,也可以安装在 Zabbix server 服务器上。

Web interface:Web 界面为用户提供了便利的接入和操控,可以使用任何平台、在任何位置访问 Zabbix, Web 界面是 Zabbix Server 的一部分, 两者通常(但不必须)安装在同一台物理服务器上。

Proxy: 代理可以协助 Zabbix Server 搜集性能和可靠性数据, 是 Zabbix 的可选组件; 在大型网络环 境或有分支机构的网络环境中,代理可实现分布式监控并分担 Zabbix Server 的负载。

Agent:客户端代理部署在目标主机上,用于实时监控目标主机的资源和运行状态,并将搜集到的数 据上报给 Zabbix Server。

Data flow:数据流是 Zabbix 内置的机制,将设备监控流程模板化,帮助管理员实现自动关联监控项 和事件报警, 提高工作效率。

<span id="page-2-0"></span>SaaS: Zabbix Server、Data Storage、Web Interface 三个组件部署在云平台(通常为私有云)上,用户可 以在任意地点、使用任意设备通过互联网访问 Zabbix 服务,也就是软件即服务(SaaS)。

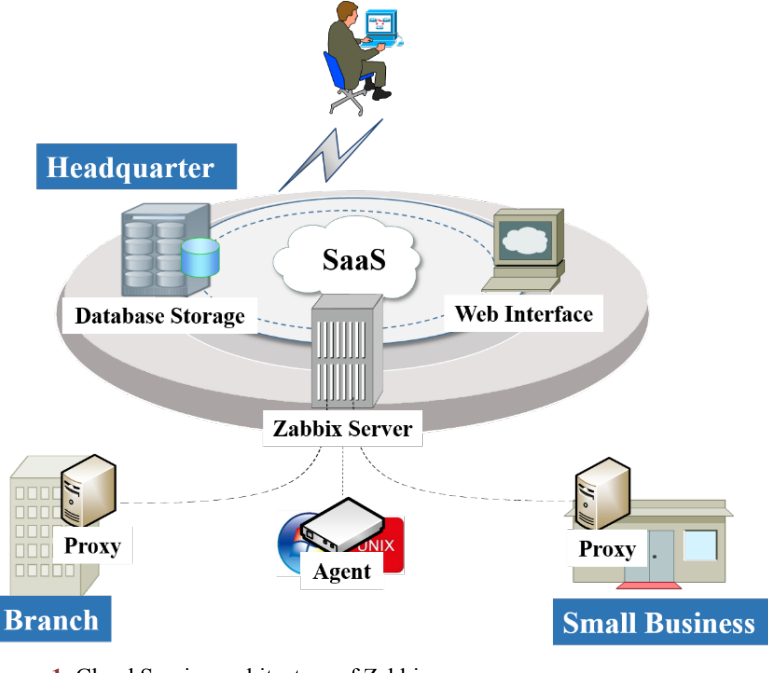

**Figure 1.** Cloud Service architecture of Zabbix 图 **1.** Zabbix 云服务架构示意图

## **3.2.** 关键技术研发与部署

#### **3.2.1.** 自动网络发现

由于基础网络设备数量较多,Zabbix 提供有效和灵活的自动网络发现功能,通过此功能可以快速的 实现网络设备监控、简化管理。目前,Zabbix 网络发现功能暂不支持拓扑发现。

Zabbix 网络发现功能是基于以下信息实现的:

- IP 范围;
- 可用的外部服务(TP, SSH, WEB, POP3, IMAP, TCP 等);
- Zabbix 客户端代理;
- SNMP 代理。

网络发现包含两部分:发现和触发动作。

1) 发现

Zabbix 根据网络发现规则中定义的 IP 范围进行周期扫描,发现规则中定义了需要检查的服务。每个 发现规则对应一个单独的发现进程,各发现进程互不影响,自动发现进程在每次检查的服务和主机后会 形成一个发现事件,发现事件具体[如表](#page-3-0) 1 [\[11\]](#page-10-10):

2) 触发动作

发现事件是触发动作的基础,用户可以根据设备类型、IP 地址、状态、离线/在线事件等配置相应的 触发动作,Zabbix 的触发动作主要有以下几种:

- 发送信息
- 添加/删除主机
- 激活/禁用主机
- 添加主机到组
- 从组中删除主机
- 关联/取消主机模板
- 执行远程脚本

#### **3.2.2.** 服务器和虚拟机监控

Zabbix 通过 Agent 获取被监控服务器的数据, Agent 监控分为主动和被动两种方式, 可根据需要选 择:

<span id="page-3-0"></span>**Table 1.** Discovery events list 表 **1.** 发现事件列表

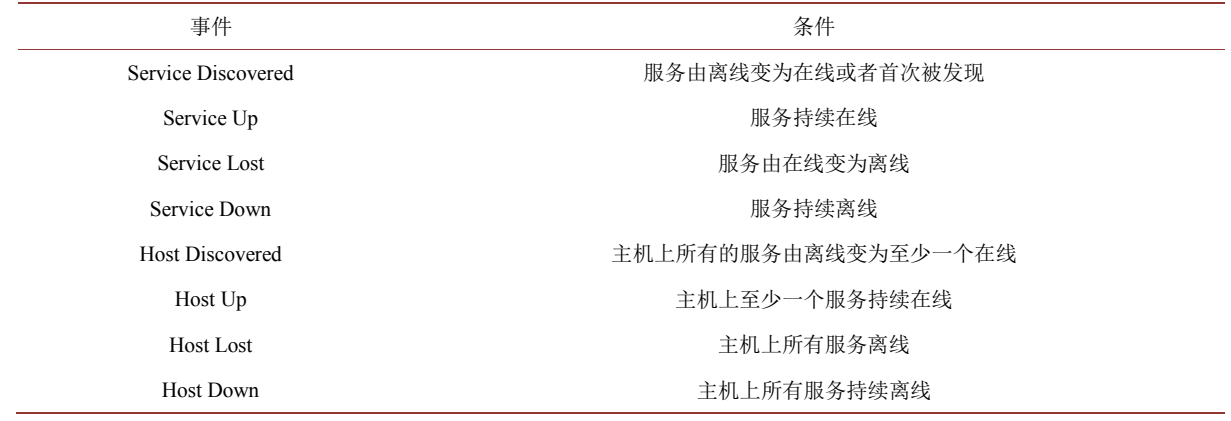

Zabbix agent: 被动检查, 不会主动向 Zabbix Server 提交数据;

Zabbix agent (Active):主动检查,自动向 Zabbix Server 提交监控数据。

Agent 可以全方位监控服务器状态,比如:主机名、主机是否在线、网卡进出流量、TCP/UDP 有关 端口状态、CPU/内存使用状况、磁盘使用率、读写速度等,Zabbix 可以自动使用这些数据绘制成图表。 Zabbix 在 2.2 版本之后,可以自动发现并监控 vCenter vSphere 4.1 版本及以上的 VMware 主机及虚拟

机,Zabbix 可以自动搜索 ESXi 主机及主机上的虚拟机,并自动添加到 Hosts 中。

Zabbix 通过两个步骤来实现虚拟机监控:首先, Zabbix 的 VMware 搜集器进程 (vmware.hv.discobery[{\$URL}])采集虚拟机数据,这些进程是使用 SOAP 协议从 VMware 的 web 服务中取 得需要的信息,预处理后存储在共享内存中。然后,这些数据被 Zabbix 结合 VMware 值再次轮询处理。

#### **3.2.3.** 数据库监控

数据库是数据中心数据存储的核心软件,其重要性不言而喻。通过 ODBC 技术及其驱动, Zabbix 可 以监控到所有关系型数据库的数据,比如: MySOL, PostgreSOL, Oracle 和 Microsoft SOL Server。搜集 到的数据被 Zabbix 统一存储,方便用户制定图表、警告和通知信息。

除了使用 ODBC 之外, Zabbix 还可以通过 Agent 搜集数据库数据。在使用 Agent 时, 需要在被监控 主机上添加监控脚本。Mysql 数据库监控脚本内容如下:

#!/bin/sh

#MYSQL\_SOCK="/tmp/mysqld.sock"

#MYSQL\_PWD=`cat /usr/local/zabbix-agent/alertscripts/.mysqlpassword`

ARGS=1

if [ \$# -ne "\$ARGS" ];then

echo "Please input one arguement:"

fi

case \$1 in

Uptime)

result=`/usr/local/mysql/bin/mysqladmin -uzabbix-agent status|cut -f2 -d":"|cut -f1 -d"T"`

echo \$result

;;

Slow queries)

result=`/usr/local/mysql/bin/mysqladmin -uzabbix-agent status |cut -f5 -d":"|cut -f1 -d"O"`

```
echo $result
```
;;

Com select)

result=`/usr/local/mysql/bin/mysqladmin -uzabbix-agent extended-status |grep -w "Com\_select"|cut -d"|"

-f3`

 $-f3'$ 

echo \$result

;;

Com\_update)

result=`/usr/local/mysql/bin/mysqladmin -uzabbix-agent extended-status |grep -w "Com\_update"|cut -d"|"

echo \$result

;;

Com rollback)

result=`/usr/local/mysql/bin/mysqladmin -uzabbix-agent extended-status |grep -w "Com\_rollback"|cut -d"|"

 $-f3'$ 

echo \$result

;;

Com insert)

result=`/usr/local/mysql/bin/mysqladmin -uzabbix-agent extended-status |grep -w "Com\_insert"|cut -d"|"

 $-f3$ 

echo \$result

;;

Com delete)

result=`/usr/local/mysql/bin/mysqladmin -uzabbix-agent extended-status |grep -w "Com\_delete"|cut -d"|"

 $-f3'$ 

echo \$result

;;

Com commit)

result=`/usr/local/mysql/bin/mysqladmin -uzabbix-agent extended-status |grep -w "Com\_commit"|cut -d"|"

 $-f3'$ 

echo \$result

;;

Com begin)

result=`/usr/local/mysql/bin/mysqladmin -uzabbix-agent extended-status |grep -w "Com\_begin"|cut -d"|"  $-f3'$ 

echo \$result

;;

Questions)

result=`/usr/local/mysql/bin/mysqladmin -uzabbix-agent status|cut -f4 -d":"|cut -f1 -d"S"`

echo \$result

;;

Bytes sent)

result=`/usr/local/mysql/bin/mysqladmin -uzabbix-agent extended-status |grep -w "Bytes\_sent" |cut -d"|"

 $-f3$ 

echo \$result

;;

Bytes received)

result=`/usr/local/mysql/bin/mysqladmin -uzabbix-agent extended-status |grep -w "Bytes\_received" |cut -d"|" -f3`

echo \$result

;;

\*)

echo "Usage:\$0(Uptime|Com\_update|Slow\_queries|Com\_select|Com\_rollback|Questions)"

;;

esac

#### **3.2.4. WEB** 服务监控

通过 Zabbix 可以监控 WEB 站点的可用性及性能,取得站点的下载速度、响应速度等数据,这些数 据会保存到 Zabbix 数据库中,最终将这些数据绘制到图形中,还可根据设定的触发条件进行报警。

监控项包含三个部分: 方案(Scenario)、阶段(Steps)、认证(Authentication), 其监控项和监控实例[如表](#page-6-0) [2](#page-6-0) [和表](#page-6-1) 3。

认证(Authentication)部分是对 Web 服务的 SSL 接入认证, 其主要参数包括: 认证方式、认证主机、 认证文件、密钥和密码。

## **4. Zabbix** 云服务应用

数据中心是整个网络的核心节点,承载着整网的核心数据和业务。随着云计算、大数据、超融合等 新技术新应用的不断涌现,数据中心服务器和应用服务的维护面临着越来越多的挑战。Zabbix 为数据中 心维护提出了解决方案,其能对数据库、虚拟化、Web 服务等提供自动监控并发送问题警报。

#### **4.1.** 网络设备管理服务

#### **4.1.1.** 配置自动发现

首先,通过 Configuration- > Discovery- > Create discovery rule 创建发现策略,在策略中,需设定 IP 范围,并且选择需要检查的服务,具体参数[如表](#page-7-0)4。对于基础网络设备,需要检查的服务为ICMP和SNMP, 因此必须在网络设备上开启 SNMPv2。策略中选择 SNMP 时,需要指定 SNMP OID。

其次,通过 Configuration- > Actions- > Create action 创建触发动作。触发动作包括动作、条件、操作 三部分。

动作(Action): 只需指定名称即可, 其他保持默认设置;

#### <span id="page-6-0"></span>**Table 2.** Scenario items 表 **2.** 方案监控项

<span id="page-6-1"></span>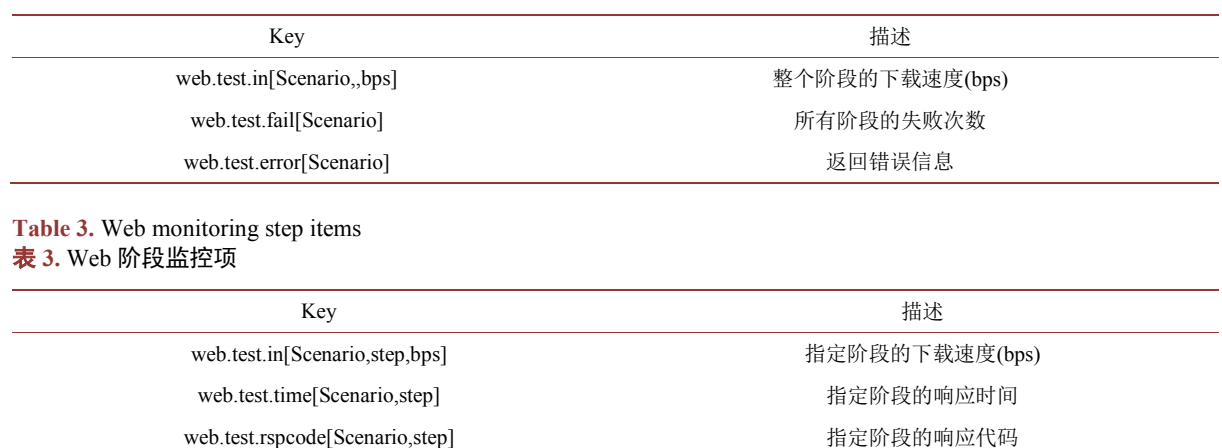

<span id="page-7-0"></span>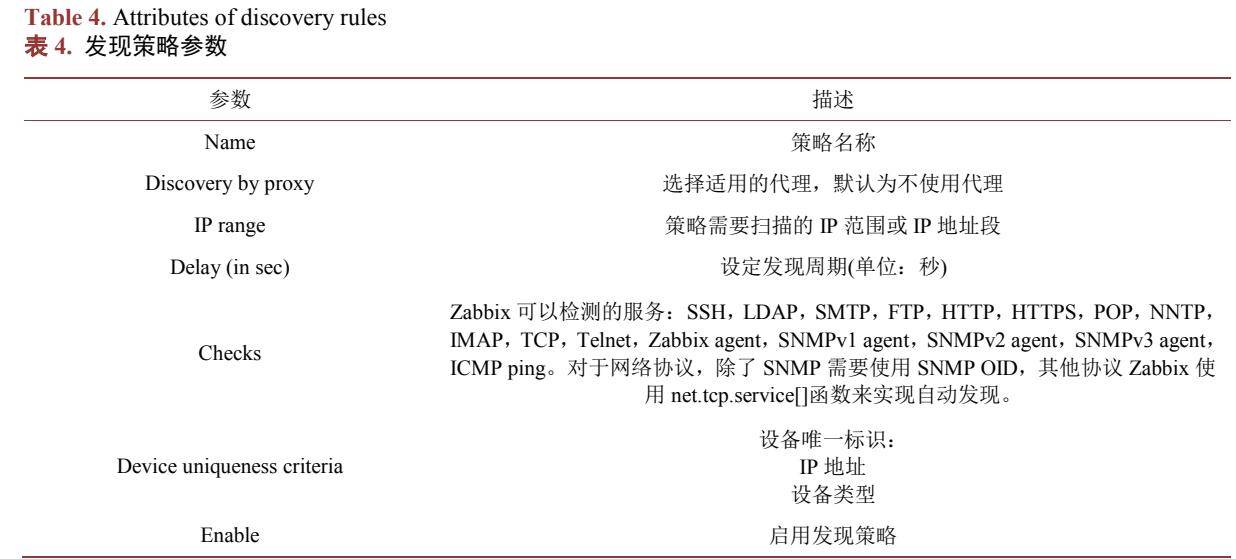

- 条件(Conditions):可根据主机地址、代理、服务端口与类型、在线/离线时间等参数制定与或条件;
- 操作(Operations):是对符合条件的主机进行相应的操作,如:添加/移除主机、添加主机到组、发送 信息、链接/取消模板等。

通过上述操作就可以自动发现所有的基础网络设备,并添加到相应的分组、链接 SNMP 设备模板、 使用 Zabbix 内置的触发警报。

#### **4.1.2.** 添加拓扑图

拓扑图可以直观的看到基础网络的状态,提高监控效率和故障响应速度,由于 Zabbix 暂不能提供拓 扑自动发现功能,因此需要手动添加。

通过 Configuration- > Maps- > Create maps 添加网络拓扑, 网络拓扑包括以下几个关键参数:

- URLs: 用于拓扑图上可以直接点击查看的链接,可以是设备图表链接, 也可为空;
- Links: 设备之间的互联线路, 为设备互联线路的状态, 默认正常为绿色, 故障为红色;
- Link Label: 设备互联线路标签, 可以为静态名称, 也可以通过 ifInOctets[]和 ifOutOctets[]函数显示 设备之间的流量;

拓扑图添加完成之后,可以在 Monitoring- > Maps 下查看, [如图](#page-8-0) 2。

## **4.2.** 服务器和虚拟机管理服务

使用 Zabbix 监控服务器,首先要在服务器上安装 Agent。然后在 Configuration- > Hosts- > Create host 创建主机,创建时需要以下参数:

- Host name: 填写一个唯一的名称;
- Groups:为被监控服务器选择一个群组,或者创建一个新的群组;
- Agent Interfaces: 选择 IP, 在 IP address 中填写 Agent 端 IP 地址, 端口为 10050;
- Monitroed by proxy: 选择 no proxy;
- Enabled:勾选 enabled,激活主机。
- Templates:根据被监控服务器的操作系统选择模板,如 Templates OS Windows、Template OS Linux; 主机创建完成后,可以在主机列表里看到被监控主机,如果 Agent 状态正常,该主机的 AVAILABILITY 中 ZBX 显示为绿色, 在 Monitoring- > Last Data 中会看到最新的主机信息, 如: CPU、

<span id="page-8-0"></span>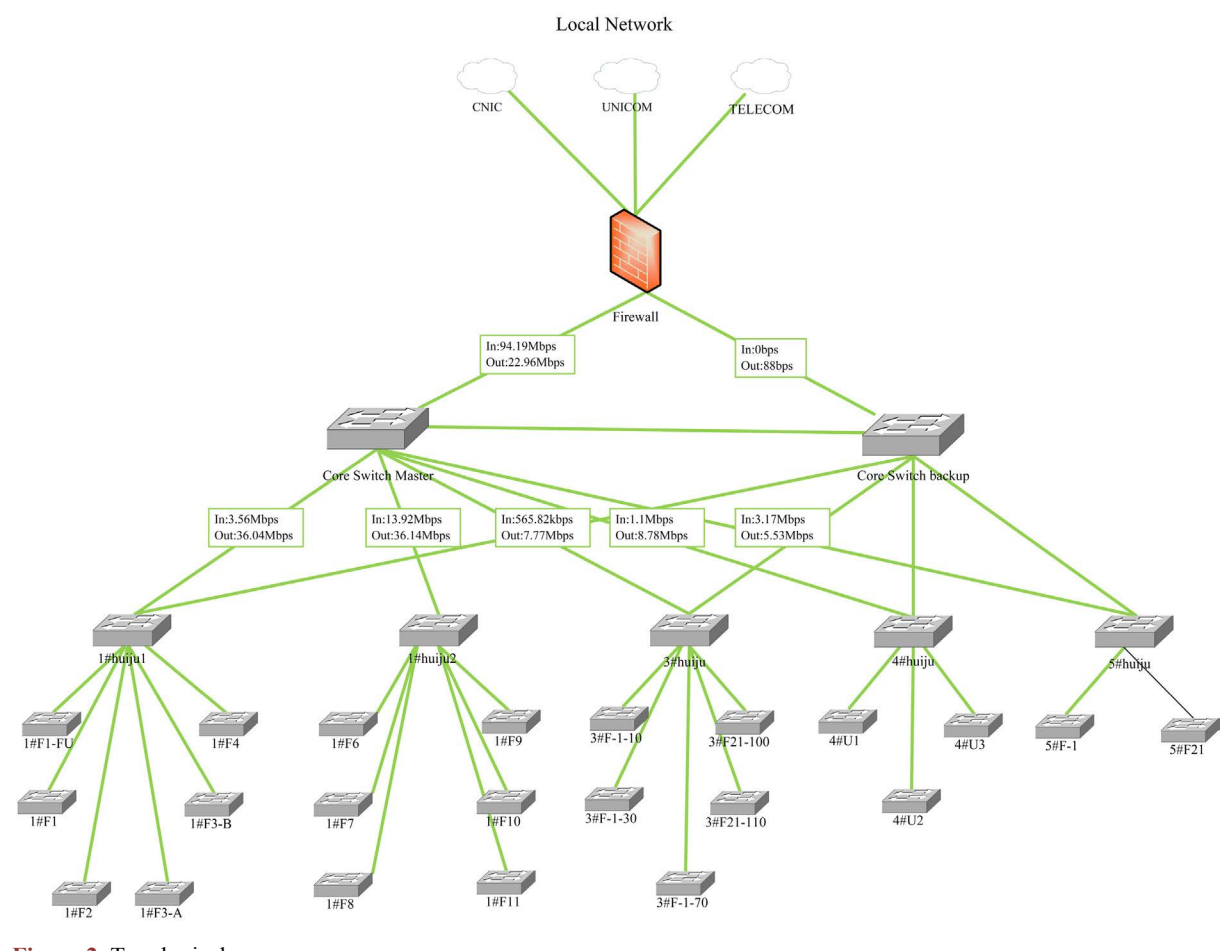

**Figure 2.** Topological map 图 **2.** Zabbix 拓扑图

内存、硬盘等, 在 Monitoring- > Graphs 下可以看到被监控主机的监控数据图表, [如图](#page-9-0) 3 是一个 Windows 服务器的 CPU 监控图表。

虚拟机被发现之后, 在 Graph 中可以为虚拟机添加图表, Configuration- > Hosts, 选择相应主机的 Graphs- > Create Graph, 在 Items 中可以添加需要的图表, [如图](#page-9-1) 4。

## **4.3.** 数据库管理服务

下面以 linux 下 MySQL 数据库的监控为例, 设置 MySQL 数据库的监控实例:

- 1) MySQL 数据库服务器上安装 Zabbix 客户端代理,并在 MySQL 中为代理用户授权;
- 2) 在 MySQL 服务器上创建监控脚本,并调整用户属性和权限,脚本具体内容见上文;
- 3) 编辑 zabbix\_agentd.conf, 添加用户参数:

UserParameter=mysql.version,mysql -V

UserParameter=mysql.status[\*],/usr/local/zabbix-agent/alertscripts/checkmysql.sh \$1

UserParameter=mysql.ping,mysqladmin -uzabbix-agent ping | grep -c alive

4) 在 Configuration- > Hosts 下,添加 MySQL 服务器主机,并连接 Template App MySQL 模板。

在 Configuration->Hosts 下,添加 MySQL 服务器主机,并连接 Template App MySQL 模板。

设置完成之后,就可以添加相应的图表,图表中显示的是 MySQL 数据库增删查改的操作数, [如图](#page-9-2) 5。

<span id="page-9-1"></span><span id="page-9-0"></span>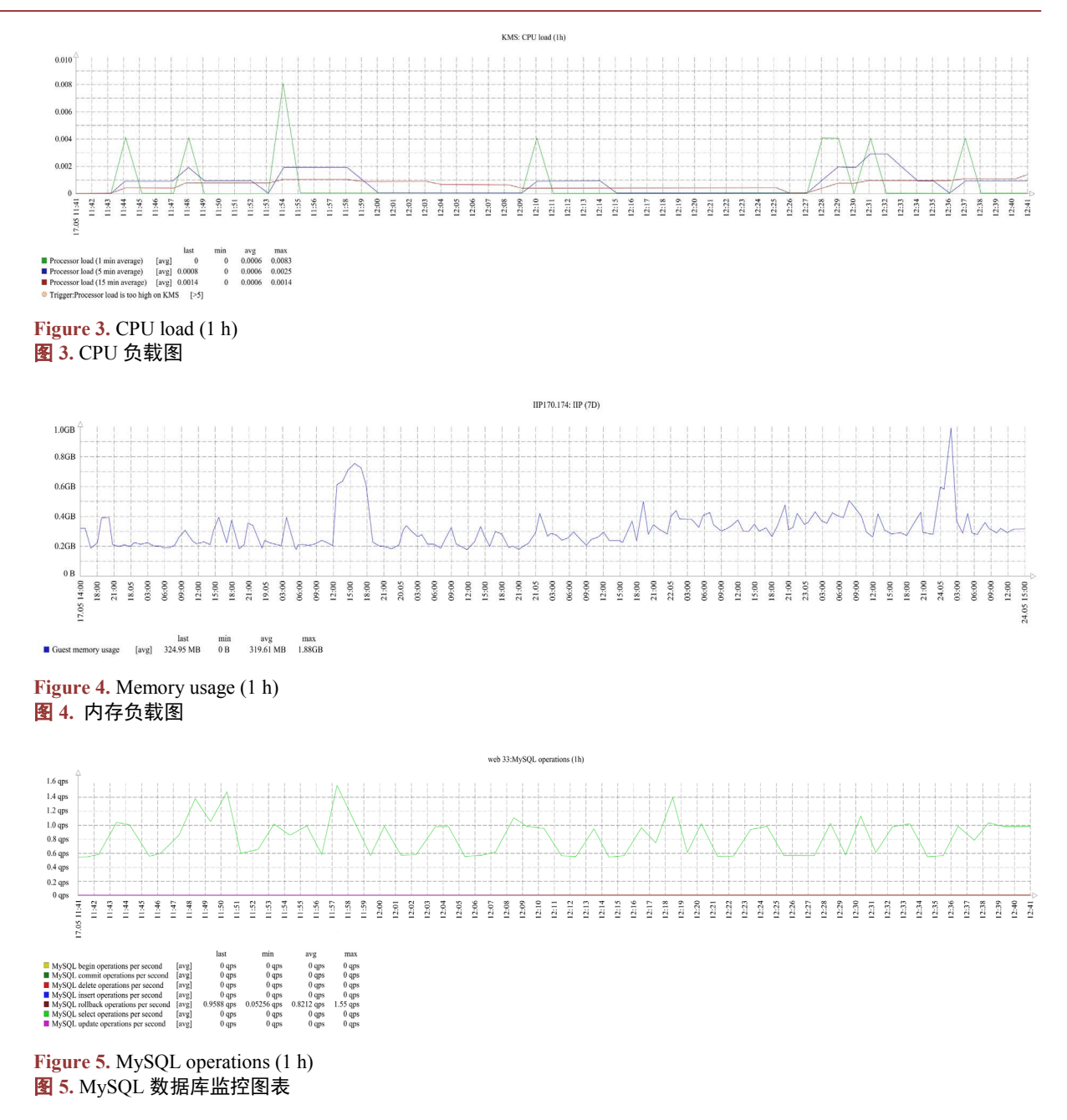

#### <span id="page-9-2"></span>**4.4. WEB** 应用系统管理服务

Web 监控建立好之后, 在 Monitoring- > Web 下查看对应的图表, [如图](#page-10-11) 6 是一个建立好的 Web 监控 项的平均速度和响应时间的图形。

## **5.** 结语

高效的运维管理与服务是网络信息系统服务的重要保障,基于开源 Zabbix 的网络管理云服务实现了 对异地、多机构网络系统的分布式管理,并且可实现网络设备、服务器、存储、数据库和 Web 应用系统 等多层次的全面监控管理,进而整合各种网络、计算、数据中心的系统健康服务。提供了完整的解决方 案,提高了灵活、可靠的云服务模式,具有重要意义和应用价值。

<span id="page-10-11"></span>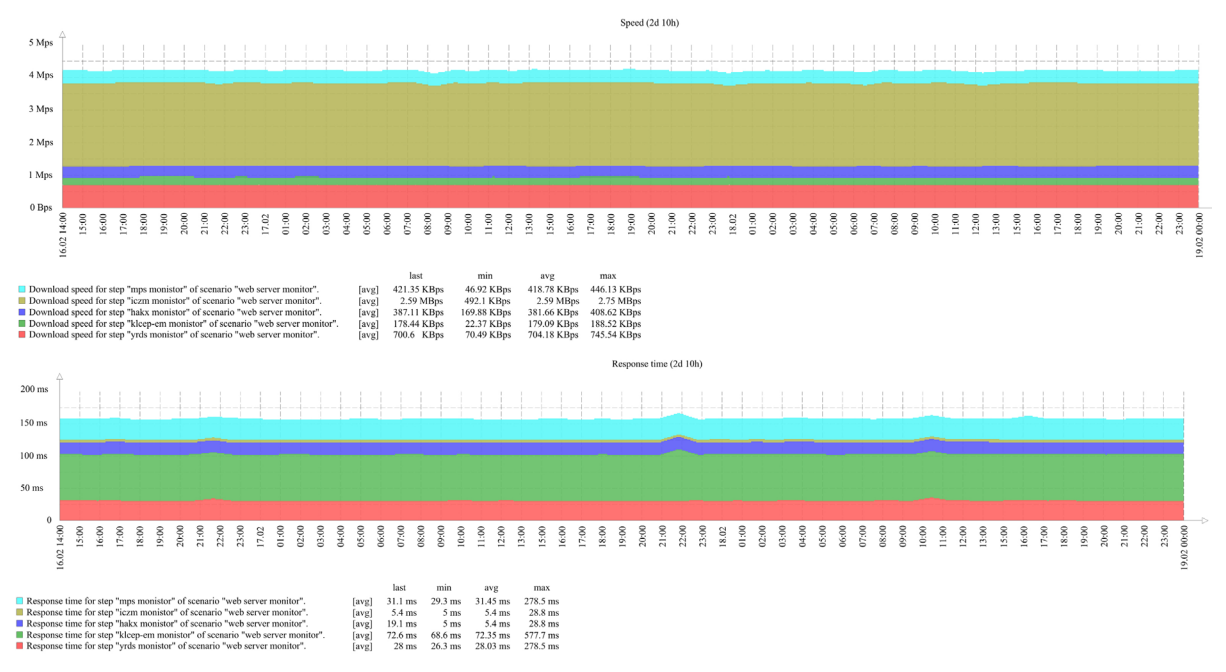

Figure 6. Speed and Response time of Web service (1 h) 图 **6.** Web 服务的平均速度和相应时间

## 基金项目

国家自然科学基金资助项目(41676171, 30900213),中国科学院信息化项目(429111031, 529091031)。

## 参考文献

- <span id="page-10-0"></span>[1] 方巍, 郑玉, 徐江. 大数据: 概念、技术及应用研究综述[J]. 南京信息工程大学学报: 自然科学版, 2014, 6(5): 405-419.
- <span id="page-10-1"></span>[2] Michael Silver, T. (2010) Monitoring Network and Service Availability with Open-Source Software. *Information Technology & Libraries*, **29**, 8-22. <https://doi.org/10.6017/ital.v29i1.3153>
- <span id="page-10-2"></span>[3] Vladishev, A. (2009) Open Source Enterprise Monitoring with Zabbix. *OSDC* 2009: 2009 *Open Source Data Center Conference*, *Unn*/*United News Network GMBH*, Nurnberg, 60.
- <span id="page-10-3"></span>[4] 殷康. 云计算概念、模型和关键技术[J]. 中兴通讯技术, 2010, 16(4): 18-23.
- <span id="page-10-4"></span>[5] 王晓明. 云服务发展现状概述[J]. 吉林省教育学院学报, 2015, 11(31): 153-154.
- <span id="page-10-5"></span>[6] MBA 智库百科. 云服务[EB/OL]. <http://wiki.mbalib.com/wiki/%E4%BA%91%E6%9C%8D%E5%8A%A1>
- <span id="page-10-6"></span>[7] 刘玮, 陈苗. 云计算综述[J]. 电脑知识与技术, 2015, 11(10): 5-7.
- <span id="page-10-7"></span>[8] 周萌, 林国策, 杨厚云. CentOS 下 ZABBIX 的配置与使用[J]. 北京信息科技大学学报(自然科学版), 2015(1): 90-94.
- <span id="page-10-8"></span>[9] Zabbix. What Is Zabbix.<http://www.zabbix.com/product>
- <span id="page-10-9"></span>[10] Zabbix. Zabbix Overview[. https://www.zabbix.com/documentation/3.0/manual/introduction/overview](https://www.zabbix.com/documentation/3.0/manual/introduction/overview)
- <span id="page-10-10"></span>[11] Zabbix. Network Discovery. [https://www.zabbix.com/documentation/3.0/manual/discovery/network\\_discovery](https://www.zabbix.com/documentation/3.0/manual/discovery/network_discovery)

## **Hans汉斯**

## 知网检索的两种方式:

- 1. 打开知网页面 <http://kns.cnki.net/kns/brief/result.aspx?dbPrefix=WWJD> 下拉列表框选择: [ISSN], 输入期刊 ISSN: 2325-2286, 即可查询
- 2. 打开知网首页 <http://cnki.net/> 左侧"国际文献总库"进入,输入文章标题,即可查询

投稿请点击: <http://www.hanspub.org/Submission.aspx> 期刊邮箱: [sea@hanspub.org](mailto:sea@hanspub.org)